# VM options

Certain configuration of SmartGit has to be done by VM options, in files called smartgit. vmoptions. Usually you will want to specify VM options just for your account (current user):

- **Windows:** %APPDATA%\syntevo\SmartGit\smartgit.vmoptions (%APPDATA% is the path defined in the environment variable AP PDATA)
- **Linux:** ~/.smartgit/smartgit.vmoptions
- **Mac:** ~/Library/Preferences/SmartGit/smartgit.vmoptions

Alternatively (but **not recommended**), VM options can also be specified system-wide in following files:

- **Windows:** the global file is bin\smartgit.vmoptions in SmartGit's installation directory
- **Linux:** the global file is  $bin /$ smartgit.vmoptions in SmartGit's installation directory
- **Mac:** the global file is Contents/MacOS/smartgit.vmoptions in SmartGit's installation directory SmartGit.app

# **Location of the Settings Directory**

The settings contains SmartGit's settings. See [Installation and Files](http://www.syntevo.com/doc/display/SG/Installation+and+Files#InstallationandFiles-installation) for information about the default location and contents of the settings directory. On Windows and Linux, you can change its location by modifying the VM option -Dsmartgit.settings.

**Note**

Changing the settings directory's location is not supported on Mac OS X.

Within the value of smartgit.settings, certain Java system properties are allowed, such as user.home. Another accepted value is the special smartgit.installation property, which refers to the SmartGit installation directory.

## **Example**

To tell SmartGit to store its settings in the subdirectory .settings of the SmartGit installation directory, add follow line to smartgi t.vmoptions:

-Dsmartgit.settings=\${smartgit.installation}\.settings (Windows)

-Dsmartgit.settings=\${smartgit.installation}/.settings (Linux)

# **Location of the Updates Directory**

The Updates directory contains downloaded program updates. See [Installation and Files](http://www.syntevo.com/doc/display/SG/Installation+and+Files#InstallationandFiles-installation) for information about the default location and contents of the Updates directory. On Windows and Linux, you can change its location by modifying the VM option -Dsmartboot.sourceDirectory.

### **Example**

To tell SmartGit to store its program updates in the subdirectory . updates of the SmartGit installation directory, add follow line to s martgit.vmoptions:

-Dsmartgit.settings=.updates

# **Used Java Runtime Environment**

## **Windows**

Use the Windows environment variable SMARTGIT\_JAVA\_HOME to tell SmartGit which JRE to use. In case of using a 64-Bit JRE, you will have to run SmartGit using bin/smartgit64.exe.

**Example**

To tell SmartGit to use the 64-Bit JRE located at in C:\Program Files\Java\jre8, set the environment variable SMARTGIT\_JA VA\_HOME=C:\Program Files\Java\jre8.

## **Linux**

On Linux, you can configure the JRE to be used by adding  $jre=\prime$  path/to/jre to smartgit.vmoptions.

**Example** To tell SmartGit to use the JRE located in /opt/jre/jre32/jre1.7.0, add following line to smartgit.vmoptions:

jre=/opt/jre/jre32/jre1.7.0

## **Memory Limit**

The memory limit (also known as maximum heap size) specifies how much RAM the SmartGit process is allowed to use. The memory limit can be configured by the VM option -Xmx.

**Example**

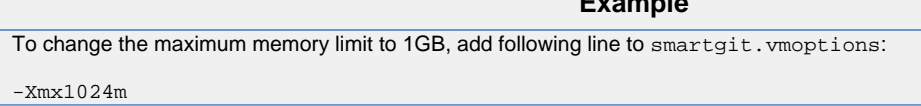

If the set value is too low, SmartGit may run out of memory during memory-intensive operations.

#### **Note**

32-Bit Java VMs only allow to configure a maximum memory limit of roughly 1200M. For almost all setups and repository sizes, this should be sufficient. If you nevertheless need to configure a higher limit, you will have to use a 64-bit VM and on Windows invoke smar tgit64.exe.

# **Extended PATH**

On Linux and Mac OS X, you can extend the PATH used by SmartGit (and all processes invoked by SmartGit, especially Git itself) by adding pat h=/additional/path to smartgit.vmoptions. This path= lines can be used multiple times and will be **appended** to the PATH in the order of occurrence.

### **Example**

To make the file /usr/local/bin/git-lfs accessible without full path specification, add following line to smartgit.vmoptio ns:

path=/usr/local/bin

Do not specify the file path, but its parent directory's path - as for all usual path modifications!